Per inviare denaro sul conto online: casalequestua@virgilio.it

**PavPal** 

- 1. Collegatevi al sito https://www.paypal.com/it/cgi-bin/webscr?cmd=\_home
- 2. Se non siete registrati dovete farlo, per acquisti online o per inviare pagamenti è sufficiente il conto PayPal Personale, è necessario compilare tutti i campi che compaiono nella schermata successiva cliccando su Per iniziare

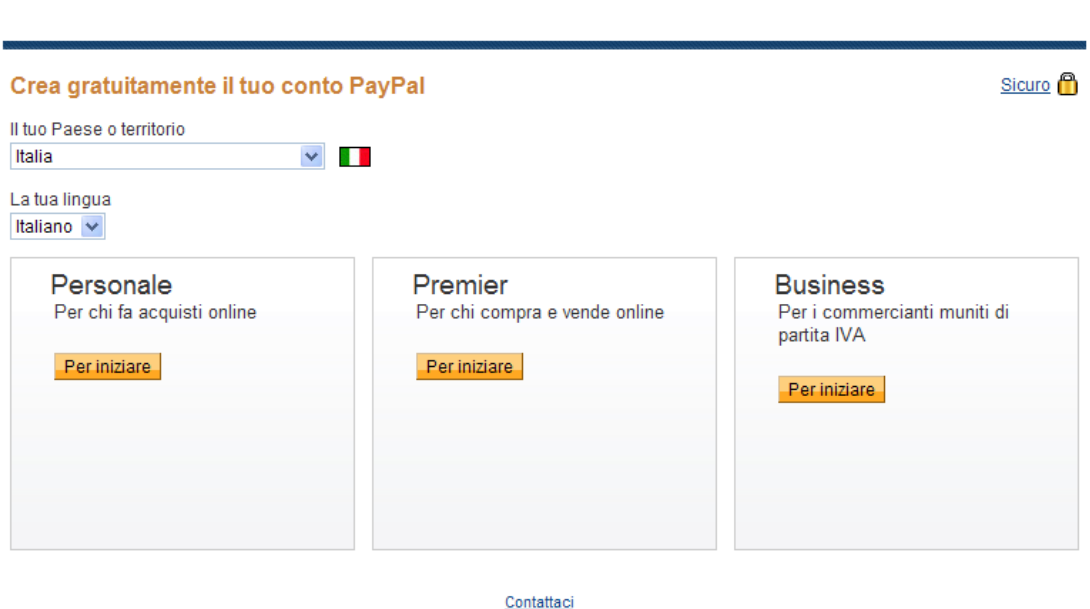

Copyright @ 1999-2010 PayPal. Tutti i diritti riservati.

- 3. Una volta registrati il sito vi invia un'email per ATTIVARE il conto
- 4. Attivato il conto, aggiungi la tua carta di credito o prepagata al tuo conto PayPal o ricarica il conto tramite il tuo conto bancario

IMPORTANTE: Una volta che vi siete registrati e associata la carta prepagata o la carta di credito al conto, non ci sono spese ad eccezione degli addebiti per le transazioni eseguite; ad esempio mi registro al sito, associo la mia carta prepagata al conto online PayPal personale ed eseguo un pagamento a casalequestua@virgilio.it di 10€, sull'estratto conto della mia carta comparirà un importo pari a 10,69€.

A questo punto basta veramente poco tempo per effettuare una donazione

1. Accedi al tuo conto personale PayPal

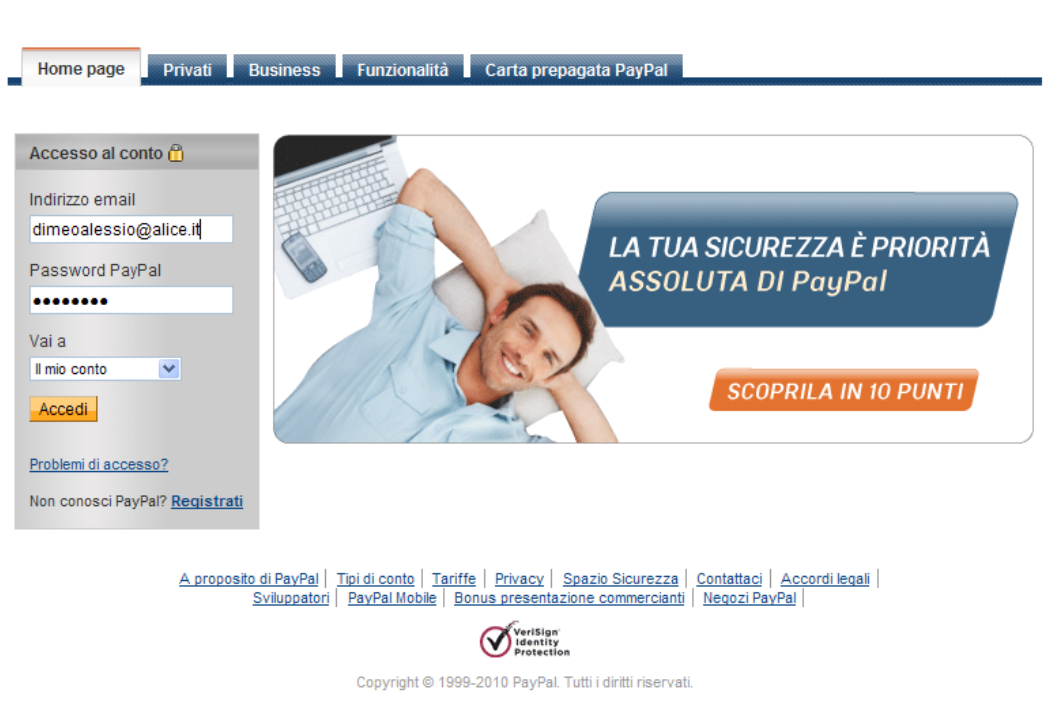

**PayPal** 

2. Clicca su Invia pagamento, scrivi il destinatario del pagamento (casalequestua@virgilio.it), l'Importo, la causale del pagamento (Familiari/amici – Regalo) e clicca su Continua

**PayPal** 

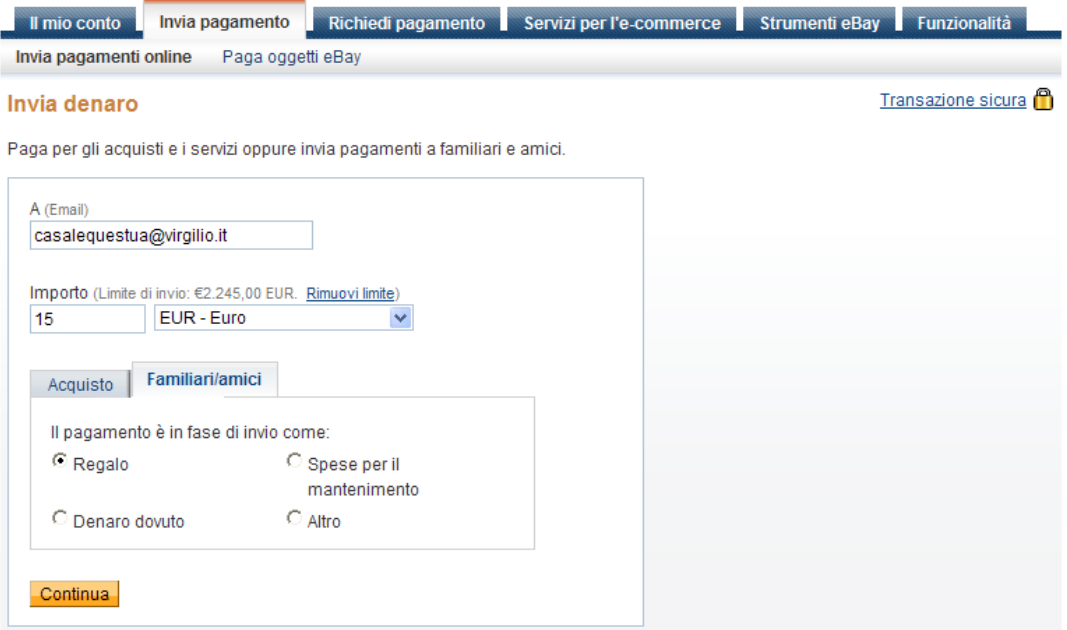

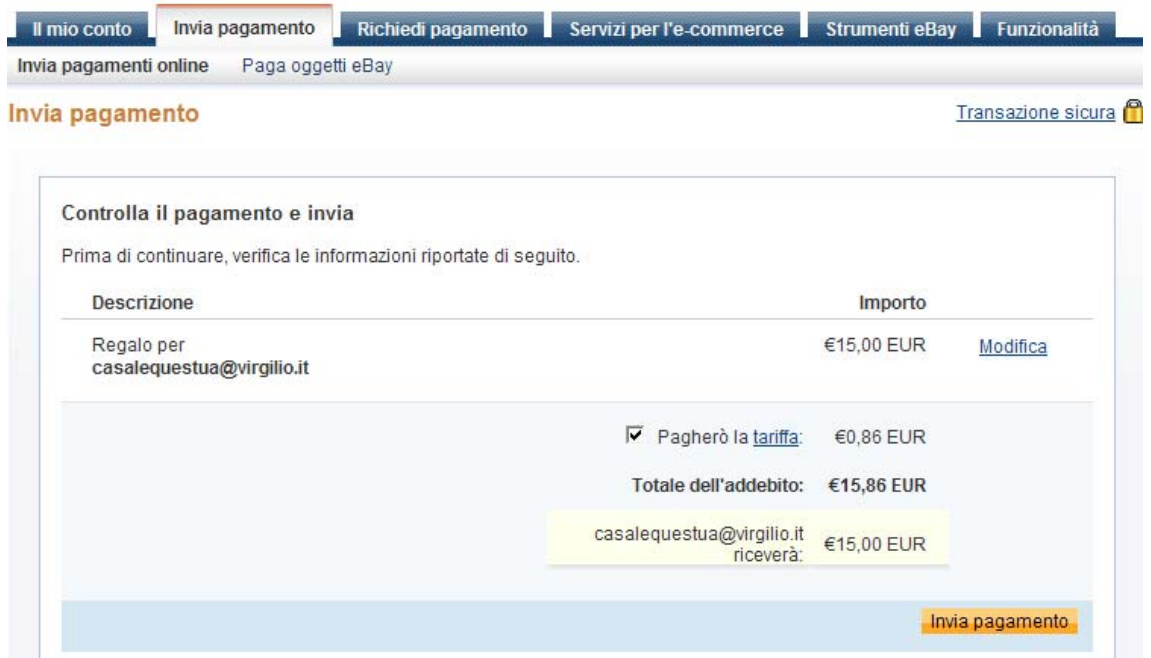

3. Per l'invio di pagamenti è previsto un addebito che può essere o a carico del destinatario oppure a carico del mittente

L'addebito è pari al 3,4% dell'importo del pagamento a cui bisogna sommare 0,35 Euro( https://www.paypal.com/it/cgi-bin/webscr?cmd=\_display-feesoutside ). A questo punto basta cliccare su Invia pagamento

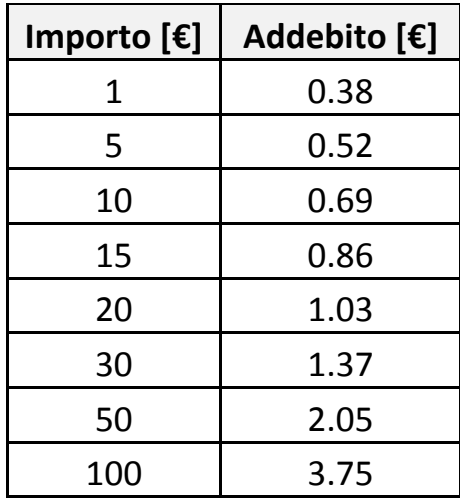

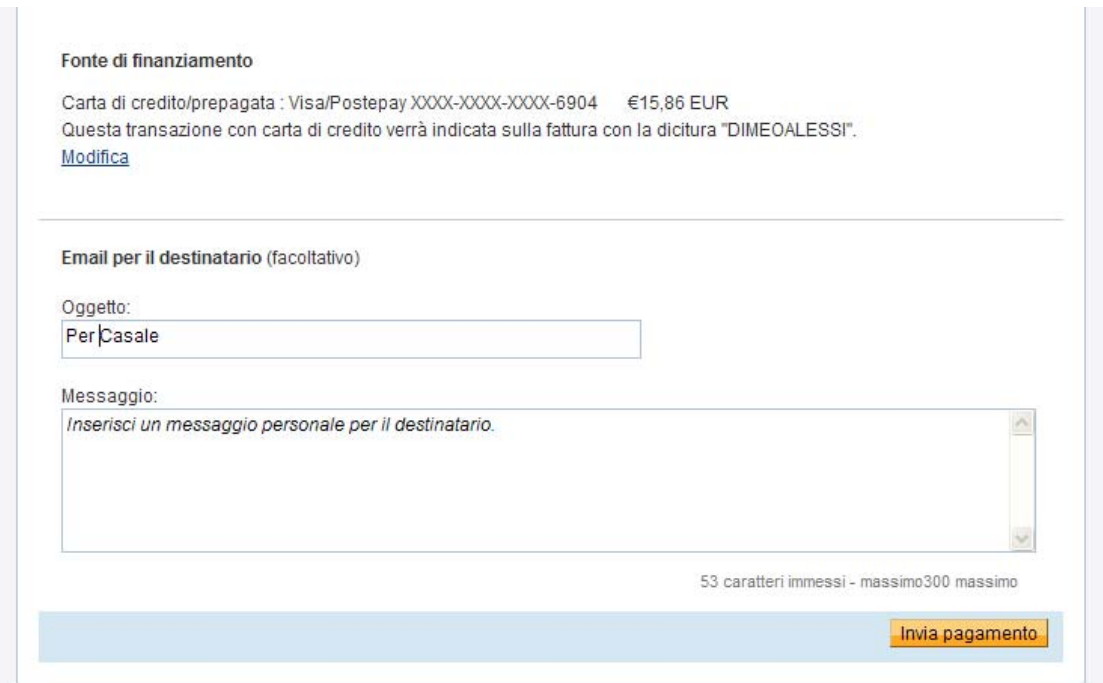

4. Il sito effettua la transazione ed invia un'email sia al mittente che al destinatario del pagamento, nell'immagine che segue la conferma del pagamento

## **PayPal**

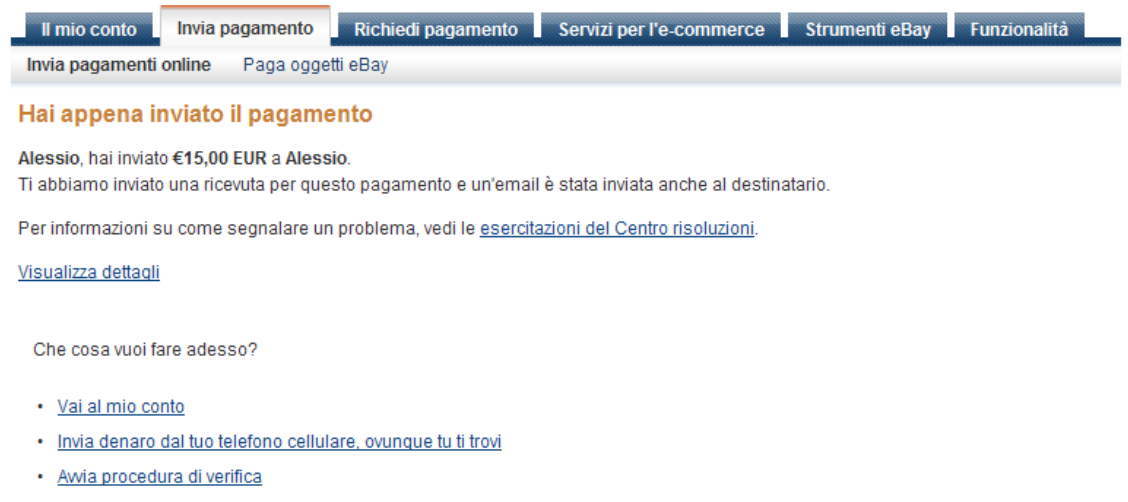

Nel conto online casalequestua@virgilio.it compare il pagamento ricevuto, una lista di tutte le transazioni e il saldo del conto.

**PayPal** Il mio conto il Invia pagamento il Richiedi pagamento il Servizi per l'e commerce il Strumenti eBay il Funzionalità Informazioni generali Ricarica conto Preleva Cronologia Centro risoluzioni Profilo Carta prepagata PayPal Ciao, Alessio Di Meo Tipo di conto: Premier | Stato: Non verificato Diventa utente verificato Ultimo accesso 10 settembre 2010 18:01 CEST **Notifiche** Saldo PayPal: €15,00 EUR Visualizza limiti | Convertitore di valuta > Conferma la mia carta di credito o Saldo disponibile in EUR (principale): €15.00 EUR prepagata Saldo totale (tutte le valute, inclusi gli importi disponibili e in sospeso) convertito in EUR: €15,00 EUR [ Nascondi > Rimuovi i limiti del tuo conto Valuta Totale > Aggiornamenti delle regole EUR (Principale) €15,00 EUR ? Domande? Siamo a tua disposizione. **LISD** \$0,00 USD Contattaci Attività recenti | pagamenti ricevuti: | pagamenti inviati; Visualizza tutte le mie transazioni Attività recenti - Ultimi 7 giorni (4 set 2010-11 set 2010) Archivia Novità Glossario dello stato del pagamento Tipo Nome/Email Stato del pagamento Dettagli Stato ordine/Azione Lordo  $\Box$  Data  $\Box$  11 set 2010 Pagamento Da Alessio Di Meo Completato Dettagli €15,00 EUR Archivia Novità